# **CMOS multifunkční analogový laserový senzor IL**

**=================================================** 

# **Stiskni [MODE] cca. 2 s - NASTAVENÍ**

- *Základní nastavení /Basic Setting/* nastavení měřícího módu, vzorkovací frekvence, alarmy
- *Rozšířené nastavení /Advanced setting/*  analogový výstup, zpoždění, hystereze, časovače, banky, externí signály

# **Stiskni [MODE] + < cca. 2 s - KALKULACE**

- → **Aditional mode** kalkulovaná hodnota = (A's R.V.) + (B's R.V.) /A - hlavní jednotka, B - rozšiřující jednotka/
- → Substraction mode kalkulovaná hodnota = (A's R.V.) (B's R.V.) /A - hlavní jednotka, B - rozšiřující jednotka/

### **Stiskni [MODE] + > cca.2s - KALIBRACE** /rozdíl mezi rozměrem a naměřenou hodnotou/

- *Standard*
- *User Seting*

### **Stiskni [MODE] na více jak 5 s - Initial Reset**

- Stiskni YES pro potvrzení inicializace
- → Vyber Output polarity NPN/PNP
- → Vyber Analog output 0V-5V: -5V-5V: 1V-5V, 4 až 20 mA
- Stiskni End pro ukončení inicializace.

# **NASTAVENÍ**

**===========**

#### *Základní nastavení*

**------------------------------**

- **→** Measurement direction zobrazovaná hodnota se zvyšuje nebo snižuje v závislosti na směru pohybu předmětu po měřící hlavou
- *Sampling rate*  vzorkovací frekvence /pokud je aktivována funkce kalkulace je na rozšiřující jednotce nastavena stejná vzorkovací frekvence jako na základní . /další omezení viz manuál 4-9/
- *Averaging rate, STEP count filter, High-pass filter*

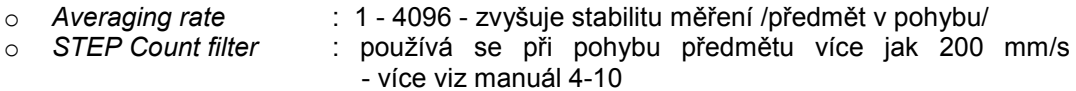

o *High-Pass filter* : pokud nezabere průměrování /nebo průměrná hodnota kolísá/ je možné použít filtr horní propust omezení viz manuál 4-12

- *Alarm Setting*  pokud je měřená hodnota mimo rozsah , nebo je množství světla příliš vysoké / nízké nebo nastane jiná chyba je výstup nastaven na ON, zároveň je na displeji zobrazeno [-----].
- **→** Output state nastavení logiky digitálních výstupu v závislosti na měřené hodnotě - N.O. / N.C.

### *Rozšířené nastavení* **-------------------------------**

- **→** Hold function přidržení hodnoty nejmenší, největší, peak to peak, rozdíl mezi max. a min. - viz 4-15
- **→** Timing input viz hold function
- → Delay timer viz 4-23
- *Hysteresis* pokud měřená hodnota fluktuje např. vlivem vibrací lze tento jev potlačit zvětšením hysterezního pásma – viz 4-26
- *Analogový výstup*  lze měnit měřítko analogového výstupu jinak než je defaultně nastaveno. viz 4-27
- *External input*  přiřazení čtyřech externích vstupů viz 4-30
- **→ Bank switching method** přepínání bank s nastavením buď pomocí tlačítek na panelu, nebo pomocí externích vstupů viz 4-35
- *Zero shift value memory function*  možnost uložení posunutí nuly do EEPROM paměti - viz 4-38
- *Display digit*  možnost nastavení zobrazení hodnoty viz 4-39
- *Power saving function*  výběr možností šetřiče pro zobrazení
- *Head display mode*  nastavení statusů senzorové hlavy viz 4-40
- *Display color*  nastavení barev zobrazení hodnot na displeji. Viz 4-42

# **NASTAVENÍ TOLERANCÍ**

*==========================*

Hodnoty tolerancí se skládají s horní a dolní limitní hodnoty. Tyto hodnoty lze nastavit manuálně nebo automaticky.

#### *Manuální nastavení*

-------------------------------

- přímo nastavíme horní a dolní hodnotu tolerance.

*Postup:*

- → Stiskni </> a objeví se horní limitní hodnota
- Stiskni <sup>N</sup>/v změníme hodnotu na požadovanou, defaultní hodnota je závislá na typu hlavy
- $\rightarrow$  Stiskni > pro nastavení dolní limitní hodnoty
- → Stiskni <sup>^</sup>/v změníme hodnotu na požadovanou, defaultní hodnota je závislá na typu hlavy
- → Stiskni </> pro potvrzení a návrat do původního zobrazení

### *Automatické nastavení /při jiném než step-count filtru/*

--------------------------------------------------------------------------------------

### *Jednobodová kalibrace*

- tato metoda se používá, pokud okolní prostředí je jako referenční plocha a objekt je měřen vůči této ploše. Limitní hodnoty se automaticky nastaví podle prostřední hodnoty.

# *Postup:*

- → Stiskni </> na displeji se objeví R.V.
- Stiskni [SET] pro stanovení referenční hodnoty / bez výrobku/
- Stiskni <sup>N</sup>/v změníme požadovanou šířku tolerance
- Stiskni [SET] pro ukončení nastavení

# **Dvoubodová kalibrace**

- při této metodě se k nastavení použijí dobrý a špatný výrobek.

# *Postup:*

- → Stiskni </> na displeji se objeví nastavení horní limity
- Stiskni [SET] pokud je pod měřící hlavou dobrý výrobek
- zobrazí se HiSET první bod kalibrace Stiskni [SET] pokud je pod měřící hlavou špatný výrobek - druhý bod kalibrace
- $\rightarrow$  Stiskni > pro nastavení dolní limitní hodnoty
- Stiskni [SET] pokud je pod měřící hlavou dobrý výrobek - zobrazí se LoSET - první bod kalibrace
- Stiskni [SET] pokud je pod měřící hlavou špatný výrobek - druhý bod kalibrace